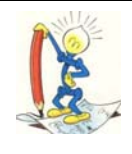

## *LE PERLE DI OMEGA FAST*

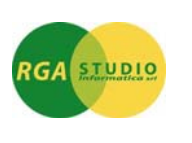

## Vigevano, 18/07/2016

*Omega Fast*: gestione **Sospensione conti contabili**. Ecco come fare:

Dal "Trattamento piano dei conti" selezionare il conto da sospendere e mettere il flag in "Sospeso" ed indicare la data sospensione.

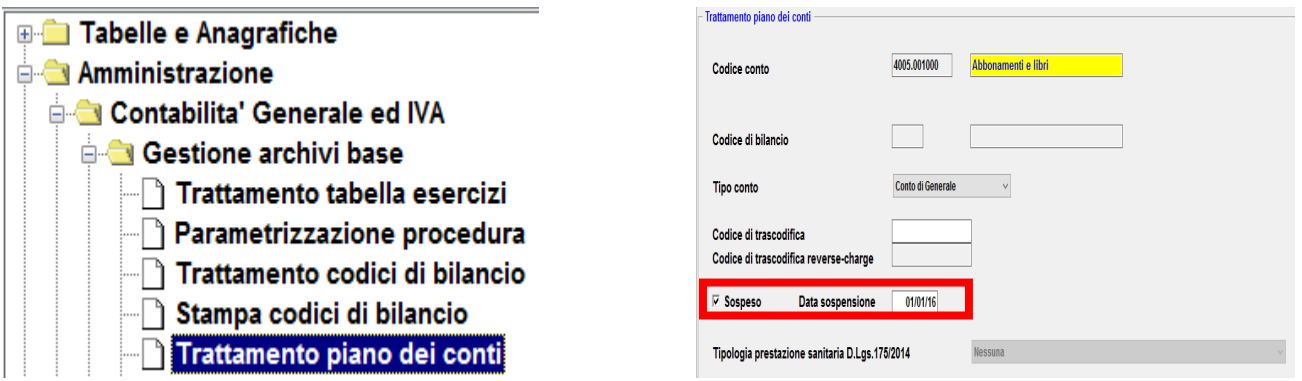

In prima nota contabile, digitando il conto sospeso, comparita con il seguente messaggio:

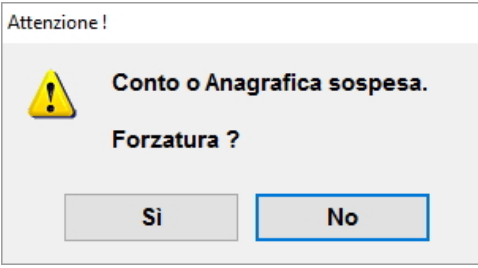

Cliccando su **SI** è possibile forzarne l'utilizzo.

Cordiali saluti.

Ufficio Assistenza Clienti